# **COMPIT BIOMAX 742G**

# INSTRUKCJA OBSŁUGI <sup>I</sup> INSTALACJI

do wersji regulatora u5.xx, wydanie 6, 23 sierpnia 2017

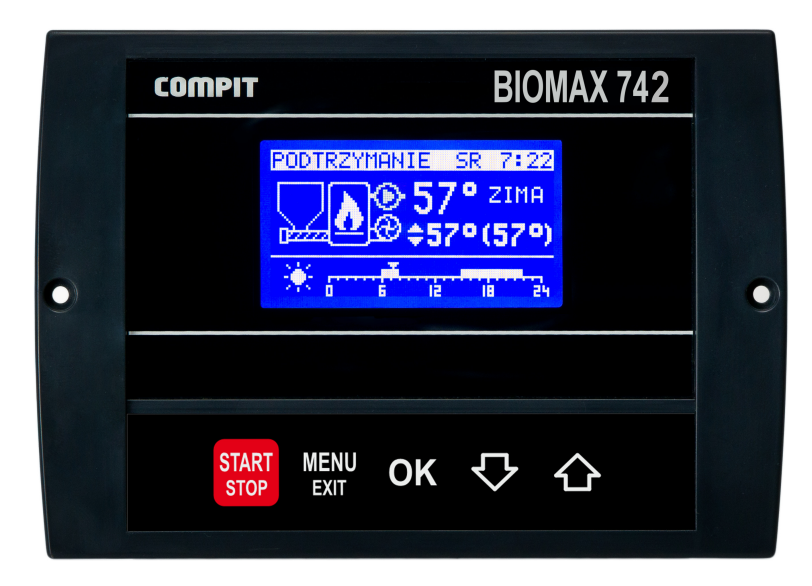

# ROZBUDOWANY REGULATOR KOTŁA Z PALNIKIEM NA PELLETS Z AUTOMATYCZNĄ REGULACJĄ MOCY KOTŁA

OBSŁUGA: POMPY OBIEGU BEZPOŚREDNIEGO POMPY ŁADUJĄCEJ CWU POMPY CYRKULACYJNEJ CWU 2 OBIEGÓW MIESZAJĄCYCH

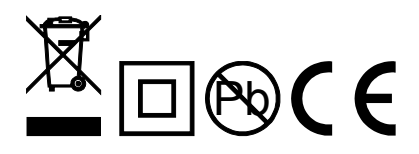

COMPIT, ul.Wielkoborska 77, 42-280 Częstochowa, tel. 34 362 88 95 **[www.compit.pl](http://www.compit.pl/)**

# Spis treści

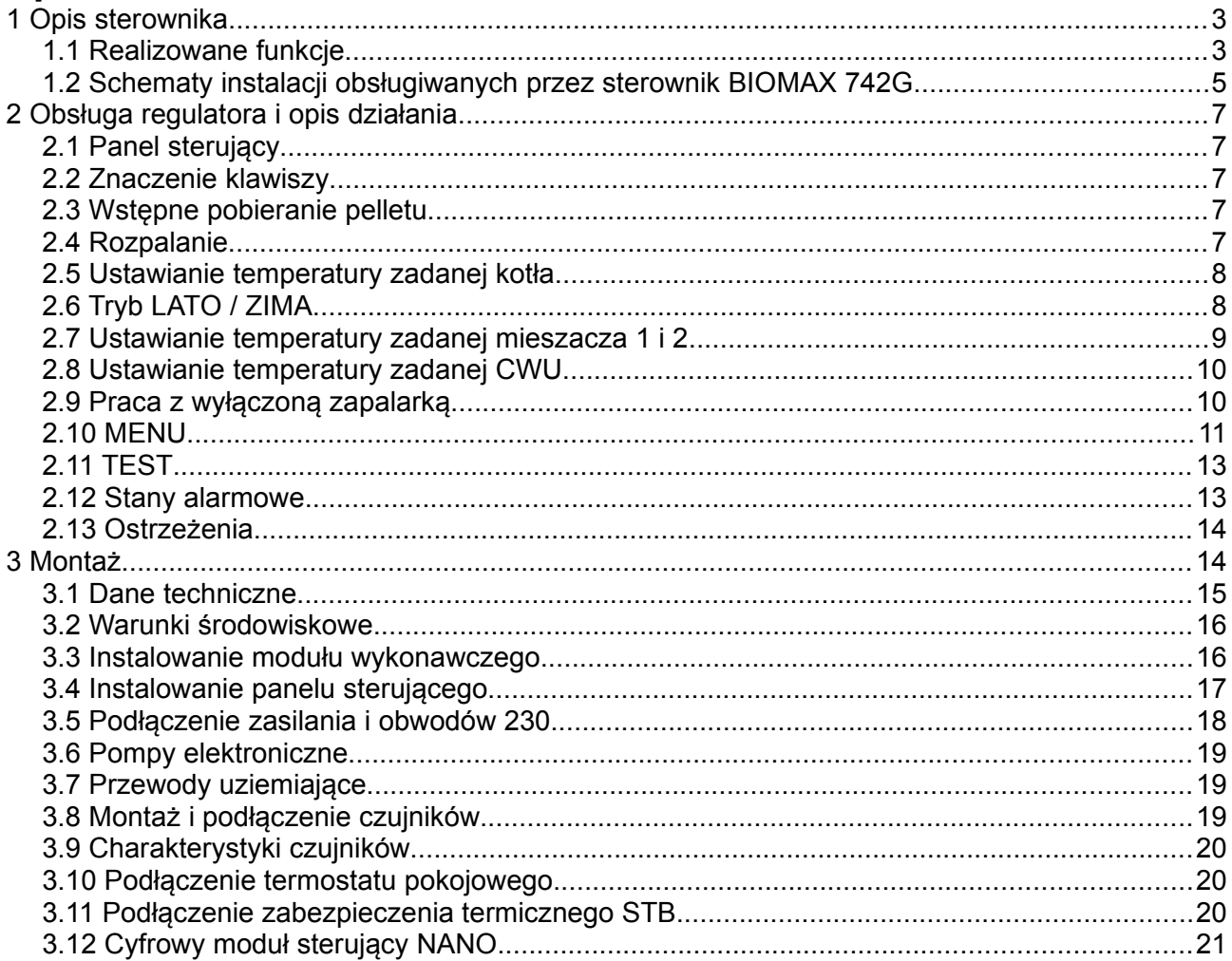

# **1 Opis sterownika**

**BIOMAX 742G** jest rozbudowanym regulatorem przeznaczonym do sterowania kotłownią opartą na kotle z palnikiem na pellets. Urządzenie składa się z panelu sterującego oraz modułu wykonawczego połączonych płaskim przewodem wielożyłowym. Do modułu wykonawczego przyłączone są wszystkie czujniki, termostaty oraz sterowane urządzenia. Nowy protokół komunikacyjny C14 zapewnia współprace z 3 modułami pokojowymi NANO i obsługę 2 obiegów mieszających za pośrednictwem modułów R803BB.

#### **1.1 Realizowane funkcje**

- ✔ **Algorytm AUTOMATYCZNEGO DOBORU MOCY KOTŁA**  automatycznie dostosowuje moc kotła do obciążenia.
- ✔ **Obsługa bufora**
- ✔ **Współpraca z regulatorem pompy ciepła R470**
- ✔ **Sterowanie procesem spalania –** algorytm pracy regulatora pozwala na w pełni automatyczną pracę kotła. Regulator kontroluje proces rozpalania, spalanie paliwa oraz przeprowadza proces wygaszania, jeśli nie ma w danym momencie zapotrzebowania na ciepło.
- ✔ **Funkcja pogodowa** zwiększa wygodę obsługi automatyczne dostosowując temperaturę obiegów grzewczych do temperatury zewnętrznej.
- ✔ **Ochrona kotła przed pracą przy zbyt niskiej temperaturze –** załączenie pomp jest możliwe dopiero kiedy kocioł osiągnie odpowiednią temperaturę.
- ✔ **Sterowanie dwoma obiegami mieszającymi** obsługa drugiego obiegu grzewczego za pośrednictwem modułu R803BB.
- ✔ **Regulacja temperatury zasobnika CWU** temperatura zasobnika ciepłej wody jest stale mierzona i jeśli zajdzie taka potrzeba, regulator automatycznie uruchomi funkcję ładowania CWU. Dzięki tej funkcji regulator automatycznie utrzymuje temperaturę zasobnika na odpowiednim poziomie.
- ✔ **Współpraca z termostatem pokojowym** zapewnia utrzymanie właściwej temperatury w ogrzewanych pomieszczeniach.
- ✔ **Współpraca z cyfrowymi modułami NANO** NANO oferuje funkcjonalność termostatu z zegarem a ponadto możliwość nastawiania temperatury zadanej kotła, odczyt temperatur; zewnętrznej, kotła i zasobnika CWU oraz sygnalizacje stanów alarmowych.
- ✔ **Automatyczny powrót do pracy po przerwie w zasilaniu** po powrocie napięcia regulator bada stan kotła i podejmuje decyzję o rozpoczęciu pracy lub wygaszeniu.
- ✔ **Zabezpieczenie przed przegrzaniem kotła** przekroczenie temperatury maksymalnej lub uszkodzenie czujnika, powoduje kontrolowane zatrzymanie procesu palenia i uruchomienie pomp CO i CWU.
- ✔ **Sterowanie biwalentnym źródłem ciepła** wymaga zastosowania modułu rozszerzającego.
- ✔ **Sterowanie cyrkulacją CWU** wymaga zastosowania modułu rozszerzającego.
- ✔ **Funkcja przeciwzamrożeniowa** pompa kotłowa jest załączona jeżeli temperaura kotła spadnie poniżej 6°C
- ✔ **Odzysk ciepła z kotła.** Po zakończeniu pracy nadmiar ciepła jest transportowany do zasobnika CWU.
- ✔ **Wygrzewanie palnika po rozpaleniu.**
- ✔ **Minimalny czas pracy na każdym stopniu mocy.**

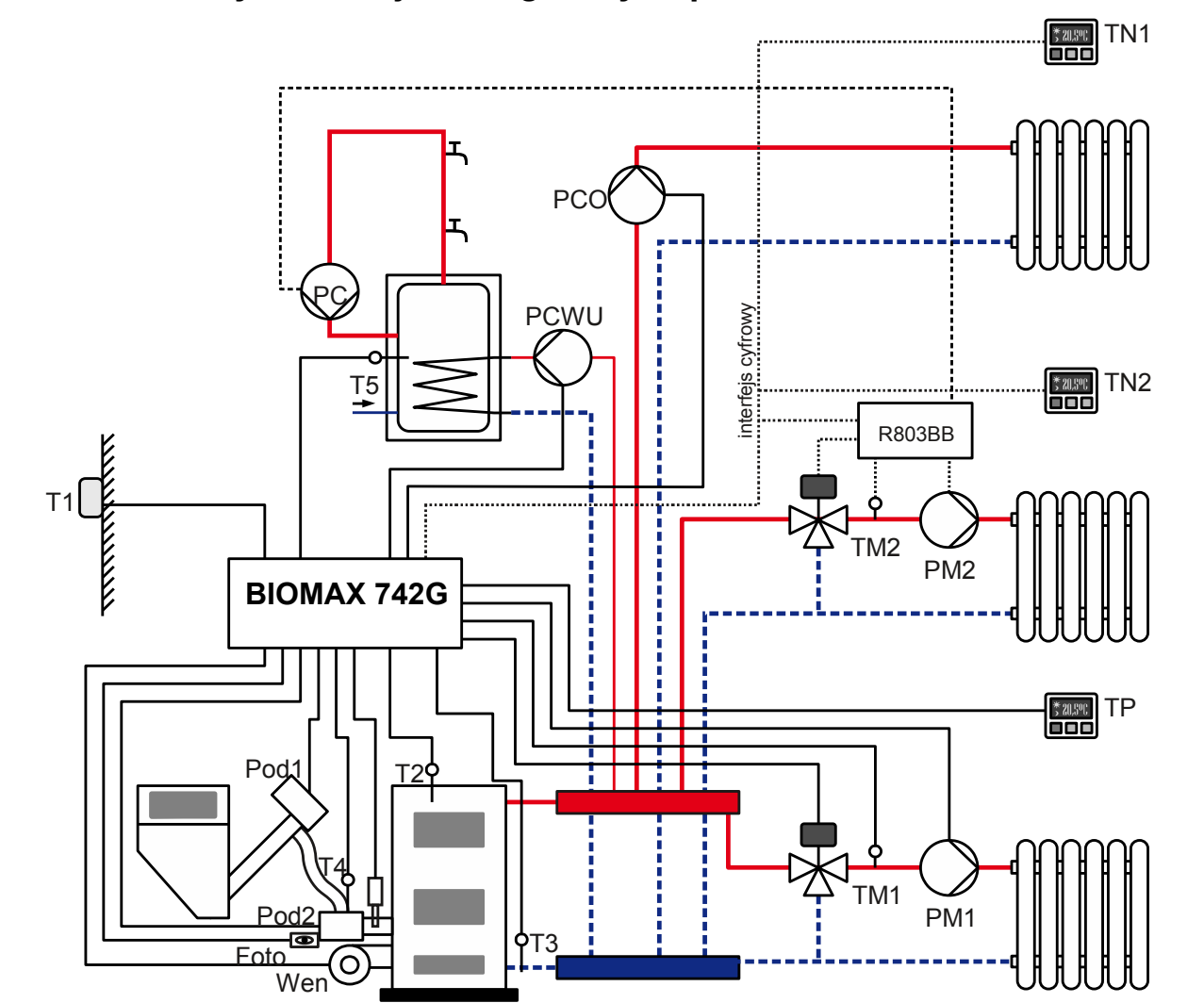

**1.2 Schematy instalacji obsługiwanych przez sterownik BIOMAX 742G**

<span id="page-4-0"></span>*Rysunek 1: Typ instalacji = układ pompowy*

Legenda:

- T1 czujnik pogodowy T2 – czujnik temperatury kotła T3 – czujnik temperatury powrotu T4 – czujnik temperatury podajnika T5 – czujnik temperatury zasobnika CWU TM1 – czujnik temperatury mieszacza 1 TM2 – czujnik temperatury mieszacza 2 Foto – fotokomórka TN1 – termostat pokojowy NANO 1 TN2 – termostat pokojowy NANO 2 TP – termostat pokojowy PM1 – pompa mieszacza 1 PM2 – pompa mieszacza 2
- PCO pompa bezpośredniego obiegu CO
- PC pompa cyrkulacyjna
- PCWU pompa ładująca CWU
- PM pompa obiegu mieszacza
- Pod1 podajnik główny
- Pod2 podajnik dodatkowy (sztoker)
- Wen wentylator
- Z zapalarka

R803BB – moduł sterowania mieszaczem (można również zastosować R803BC, który jednocześnie steruje pompą cyrkulacji CWU)

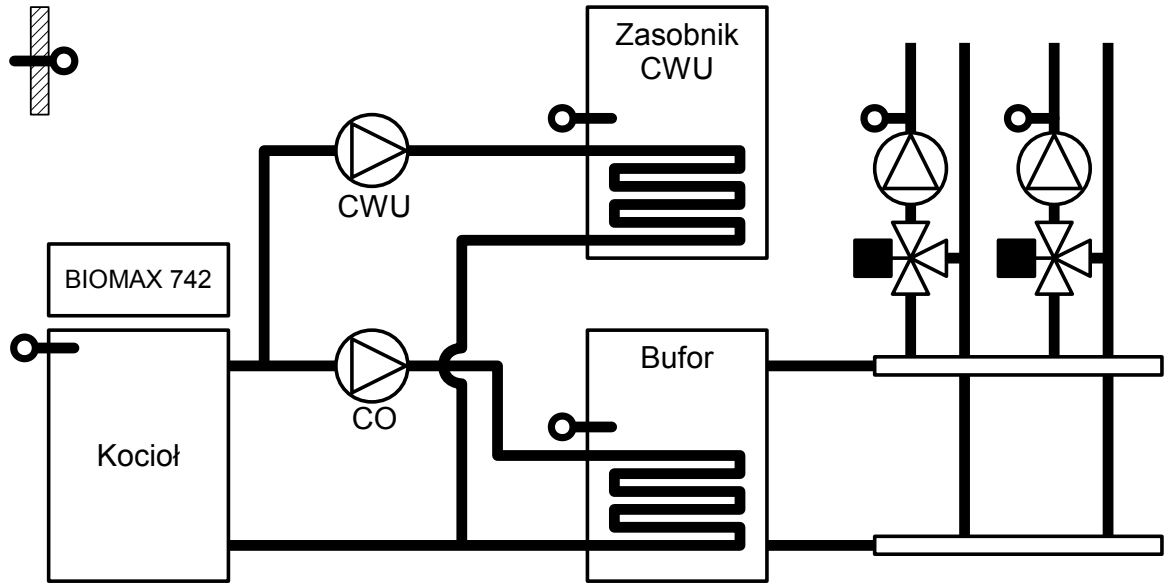

*Rysunek 2: Typ instalacji = Bufor*

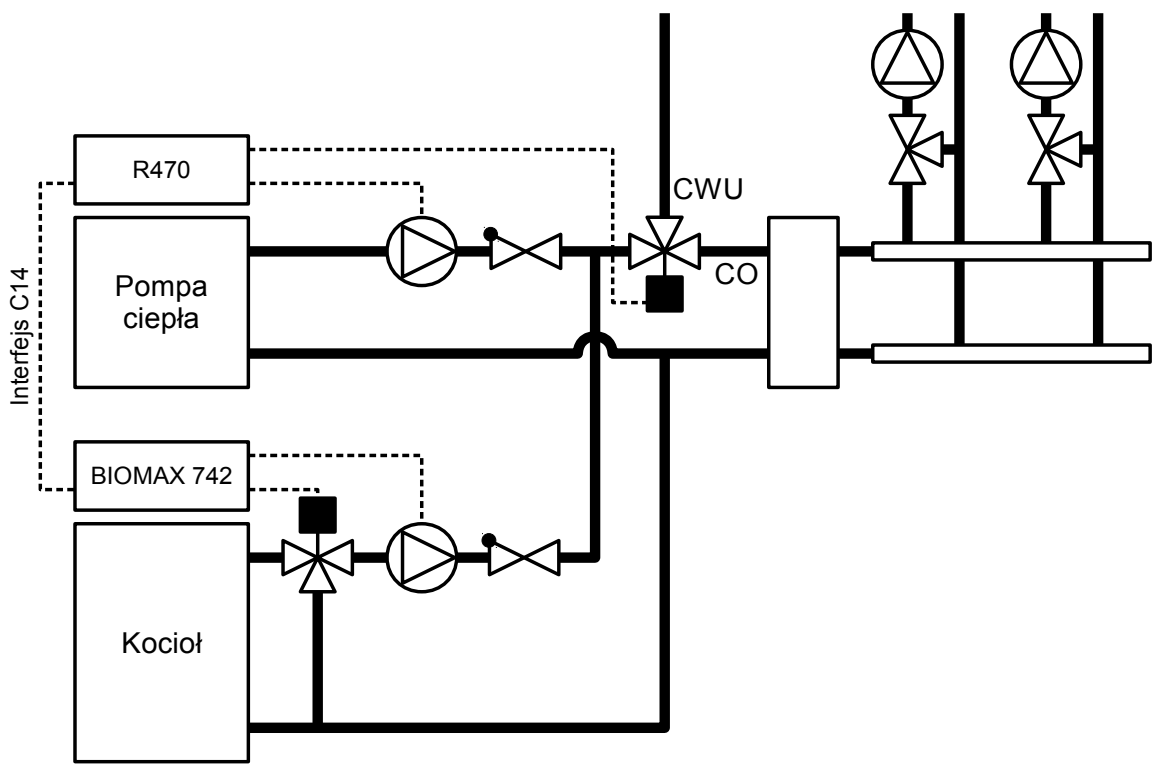

*Rysunek 3: Typ instalacji = Praca zdalna*

# **2 Obsługa regulatora i opis działania**

**2.1 Panel sterujący** 

# **2.2 Znaczenie klawiszy**

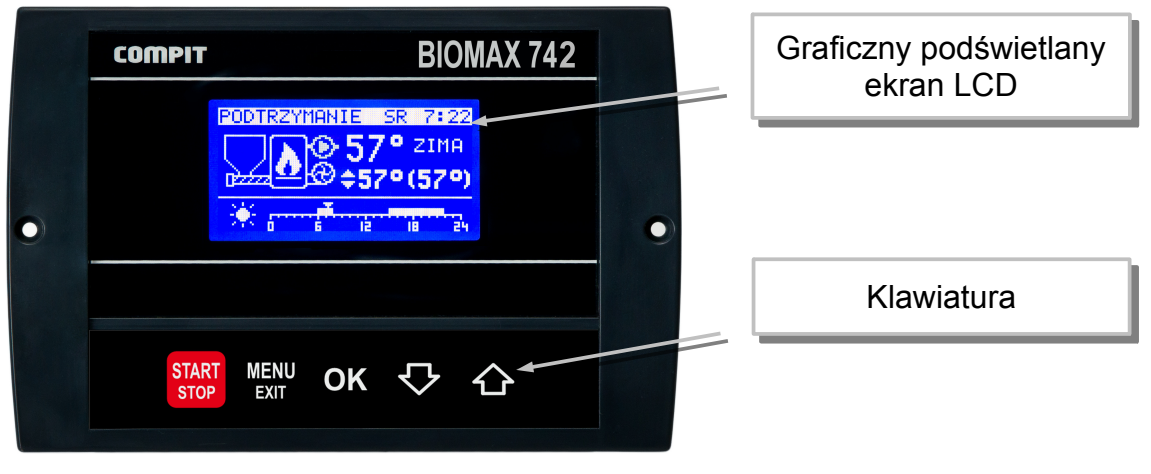

start<br>stop - Uruchamia i zatrzymuje pracę kotła. Kasuje sygnalizację stanu alarmowego. Przyciśnięty krótko powoduje powrót do wyświetlania ekranu podstawowego. Zatrzymanie procesu palenia wymaga przytrzymania klawisza przez 3 sekundy. Regulator wykona DOPALENIE pozostałego paliwa i przejdzie do trybu STOP.

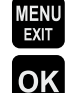

MENU<br>EXU - powoduje wyświetlenie menu lub wyjście z aktualnie wyświetlanego ekranu.

- zatwierdza ustawienia lub powoduje przejście do podświetlonego podmenu.

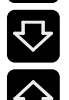

- poruszanie się w dół menu, lub zmniejszanie wartości parametru

- poruszanie się w górę menu, lub zwiększanie wartości parametru

## **2.3 Wstępne pobieranie pelletu**

Funkcja umożliwia napełnienie podajnika pelletu, taka potrzeba zachodzi zazwyczaj podczas pierwszego uruchomienia kotła. W trybie STOP przyciskamy przez 10s klawisz <sup>1</sup>, uruchamia się wtedy podajnik główny, można go zatrzymać naciskając klawisz **kar** 

**START**<br>**Lub** STOP

## **2.4 Rozpalanie**

Po włączeniu zasilania regulator rozpoczyna realizację trybu w którym znajdował się przed zanikiem napięcia. Może pozostać w trybie STOP lub automatycznie powrócić do pracy jeżeli pracował przed wyłączeniem zasilania.

Jeżeli regulator znajduje się w trybie STOP to przyciśnięcie klawisza **stop** zmienia tryb na ROZPALANIE. Jeżeli 3 kolejne próby rozpalanie zakończą się niepowodzeniem, zgłaszany jest ALARM 2 BRAK ZAPŁONU PALIWA. Po rozpaleniu regulator przechodzi do pracy automatycznej w której moc kotła jest modulowana w zależności od zapotrzebowania.

## **2.5 Ustawianie temperatury zadanej kotła**

Ustawianie temperatury zadanej kotła jest możliwe kiedy kocioł nie pracuje pogodowo.

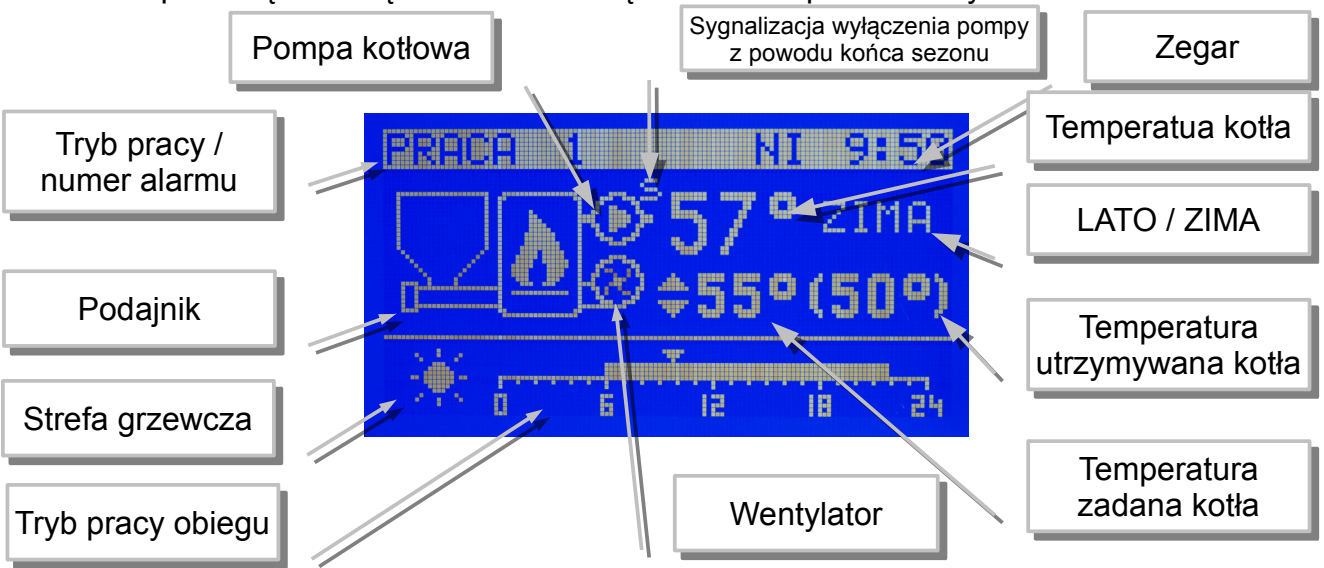

Temperaturę zadaną kotła ustawia się na ekranie podstawowym.

Aby zmienić temperaturę zadaną kotła należy:

- 1. Przycisnąć klawisz <sup>OK</sup>, temperatura zadana kotła zostanie podświetlona
- 2. Klawiszami  $\overline{\mathbf{V}}$  i  $\hat{\mathbf{G}}$  zmienić temperaturę zadaną.
- 3. Ponownie nacisnąć klawisz <sup>OK</sup>, zniknie podświetlenie temperatury zadanej kotła. Temperatura utrzymywana może być inna niż zadana z następujących powodów:
	- ładowanie zasobnika CWU,
	- obniżenie termostatem pokojowym,
	- obniżenie zegarem,
	- podniesienie temperatury na żądanie obwodu mieszacza,
	- właczony tryb LATO,
	- wyłączenie obiegu CO.

#### **2.6 Tryb LATO / ZIMA**

Tryb LATO – jest to specjalny tryb w którym obiegi grzewcze są wyłączone a kocioł pracuje tylko na potrzeby ogrzewania zasobnika CWU.

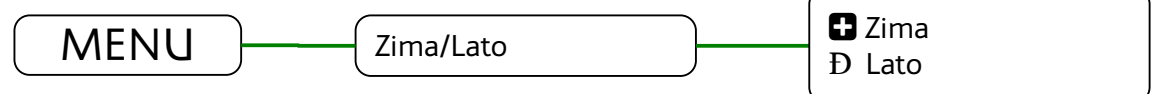

### **2.7 Ustawianie temperatury zadanej mieszacza 1 i 2**

Ustawianie temperatury zadanej mieszacza 1 jest możliwe kiedy regulator ma włączoną obsługę mieszacza 1 i mieszacz nie pracuje pogodowo. Należy wyświetlić ekran mieszacza, przedstawiony poniżej.

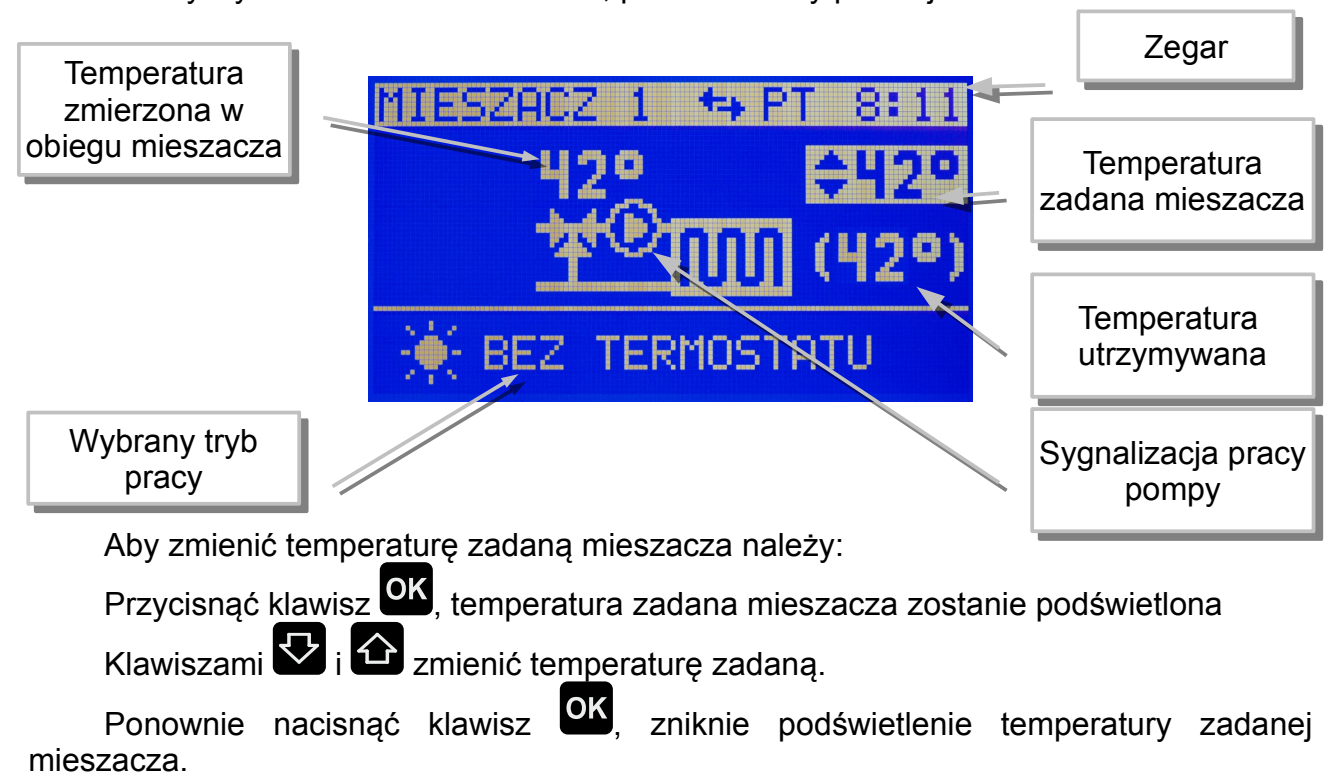

Temperaturę zadaną mieszacza 2 ustawia się tak samo.

## **2.8 Ustawianie temperatury zadanej CWU**

Ustawianie temperatury zadanej CWU jest możliwe kiedy obwód CWU jest załączony.

Wyświetlić ekran CWU, przedstawiony poniżej.

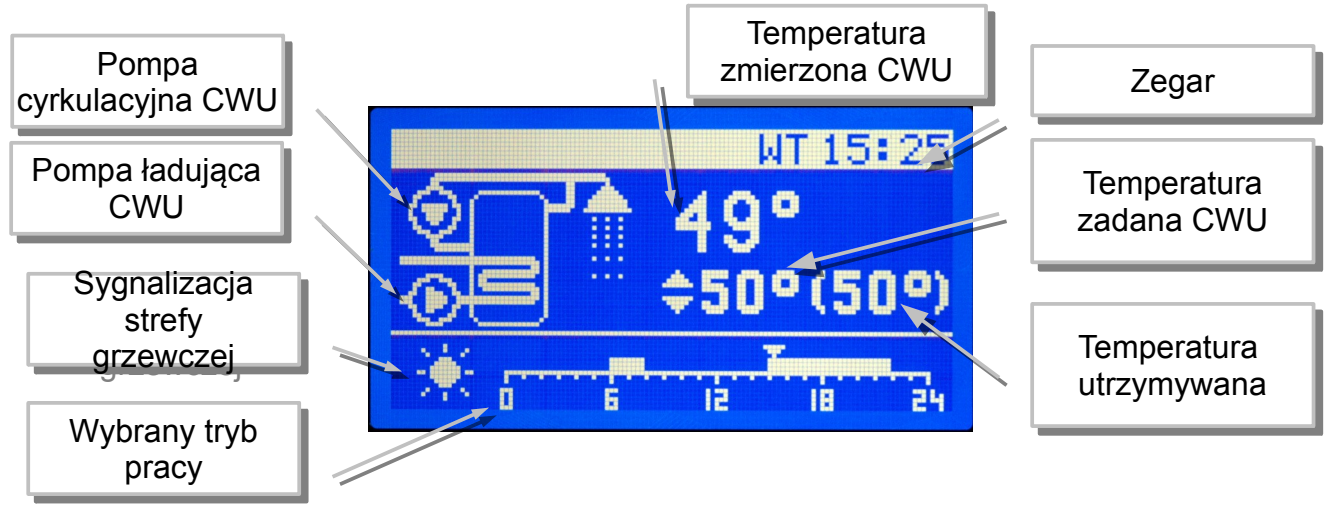

Aby zmienić temperaturę zadaną CWU należy:

- 4. Przycisnąć klawisz <sup>OK</sup>, temperatura zadana CWU zostanie podświetlona
- 5. Klawiszami  $\nabla_i \hat{\bf{G}}$  zmienić temperaturę zadaną.
- 6. Ponownie nacisnąć klawisz <sup>OK</sup>, zniknie podświetlenie temperatury zadanej CWU.

#### **2.9 Praca z wyłączoną zapalarką**

Regulator umożliwia użytkowanie kotła z wyłączoną zapalarką. Może to się przydać w sytuacji gdy zapalarka jest uszkodzona. Obsługę zapalarki można wyłączyć w:

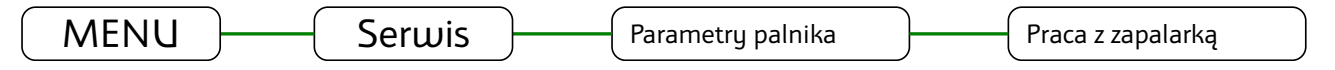

Po wyłączeniu zapalarki regulator nie wygasza kotła, zamiast tego realizowany jest tryb PODTRZYMANIE. Parametry tego trybu można ustawić w:

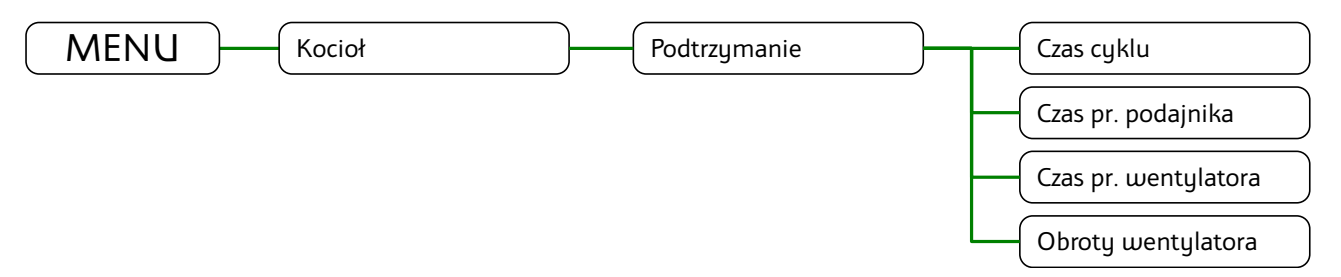

Ręczne rozpalanie w kotle jest ułatwione przez specjalny tryb ROZPALANIE0. uruchamia się go przyciskając klawisz  $\frac{\text{STAT}}{\text{STOP}}$  gdy regulator jest w trybie STOP. W trybie ROZPALANIE0 można ręcznie załączyć wentylator i podajnik.

Wentylator załącza się klawiszem <sup>OK</sup>. Powtórne naciśnięcie tego klawisza wyłącza wentylator.

Podajnik załącza się naciskając klawisz **19. Wyłącza się go naciskając klawisz**  $\blacktriangledown$ .

Po rozpaleniu trzeba przycisnąć klawisz <sup>start</sup> aby regulator przeszedł do pracy automatycznej.

#### **2.10 MENU**

Menu wyświetla się po naciśnięciu klawisza **(WENU)** gdy wyświetlany jest główny ekran regulatora. Struktura menu dostępnego dla użytkownika jest przedstawiona na ilustracji:

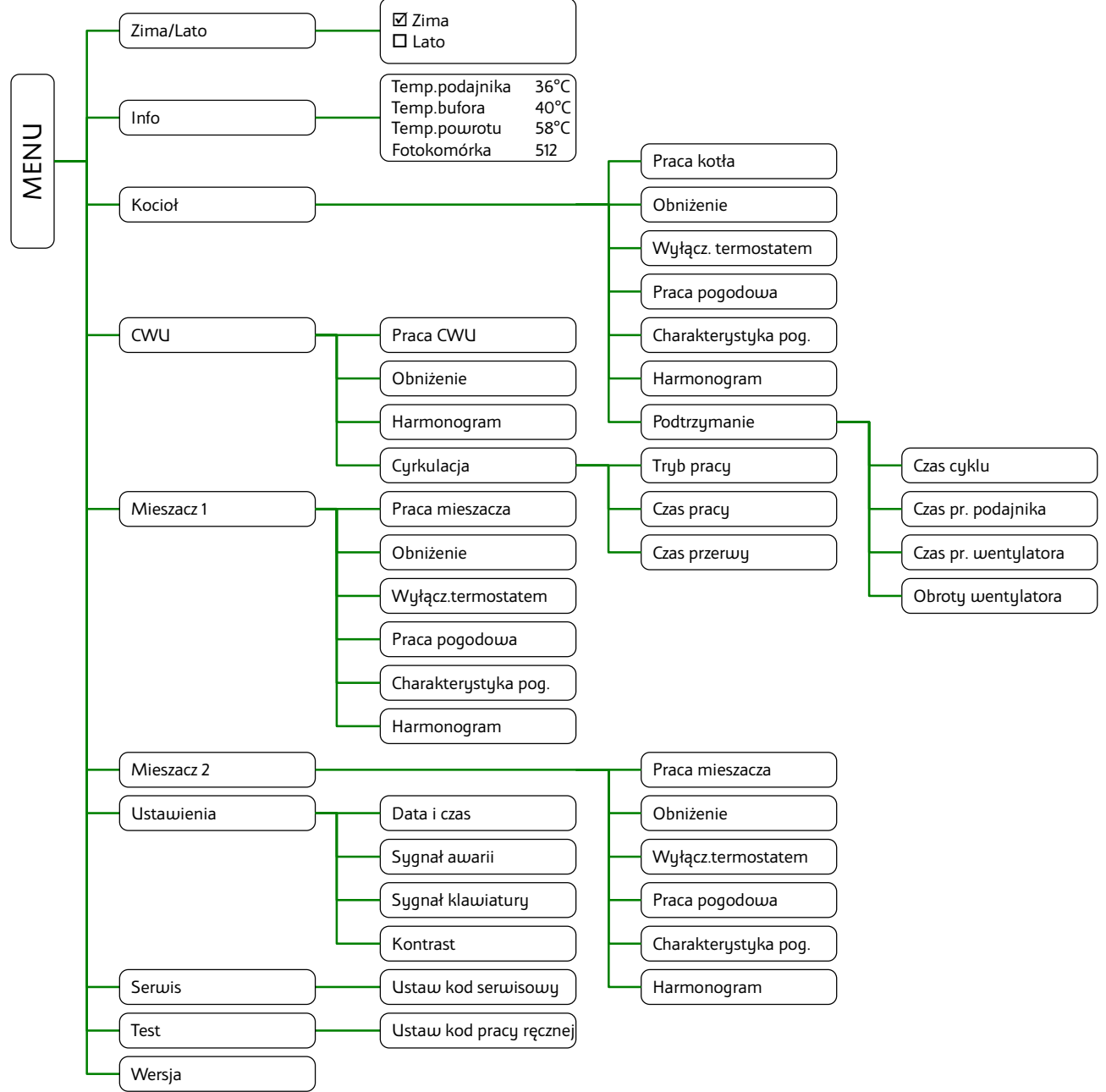

#### Parametry serwisowe

Parametry serwisowe są dostępne po ustawieniu prawidłowego kodu serwisowego.

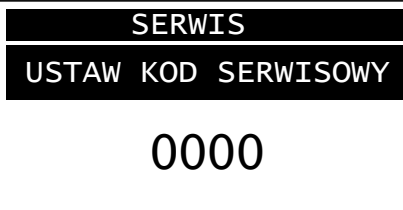

Struktura podmenu Serwis jest przedstawiona na poniższej ilustracji:

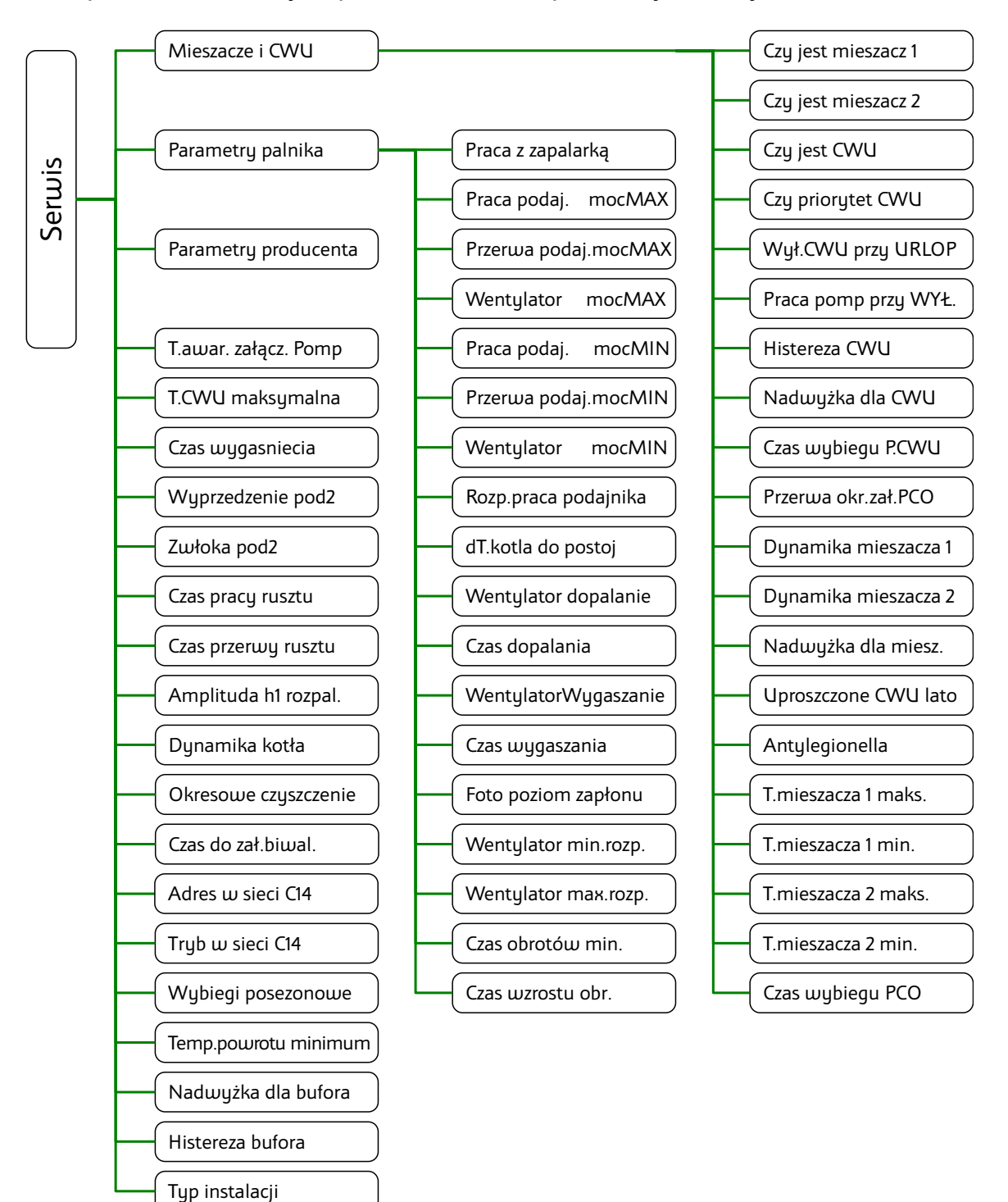

### **2.11 TEST**

TEST działa, jeżeli regulator jest ustawiony w **tryb STOP** oraz kod testowy = 5511. Wyświetlane "o" oznacza że, wyjście jest wyłączone, "•" - że jest załączone.

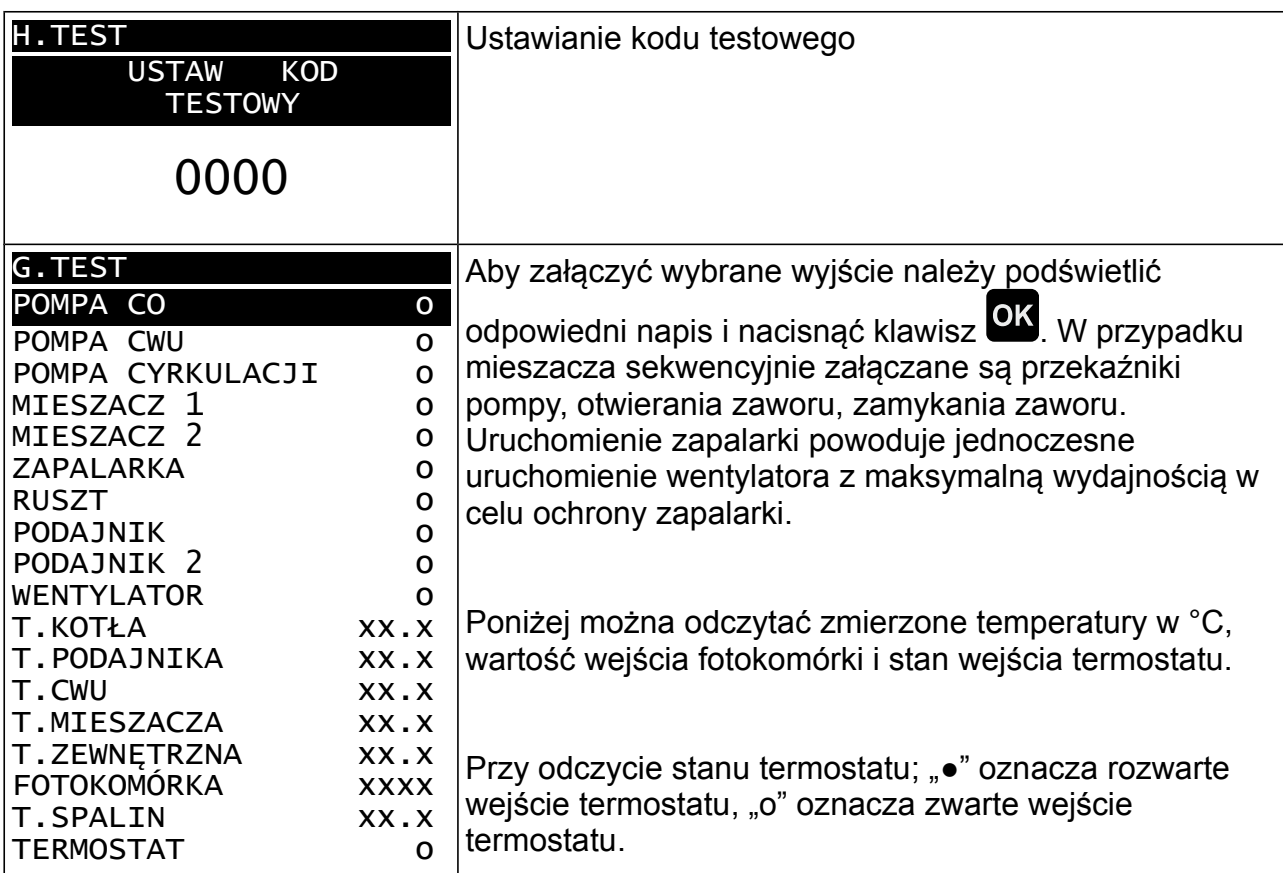

#### **2.12 Stany alarmowe**

Regulator wyświetla informację o rozpoznanym stanie awaryjnym, który uniemożliwia normalną pracę kotła.

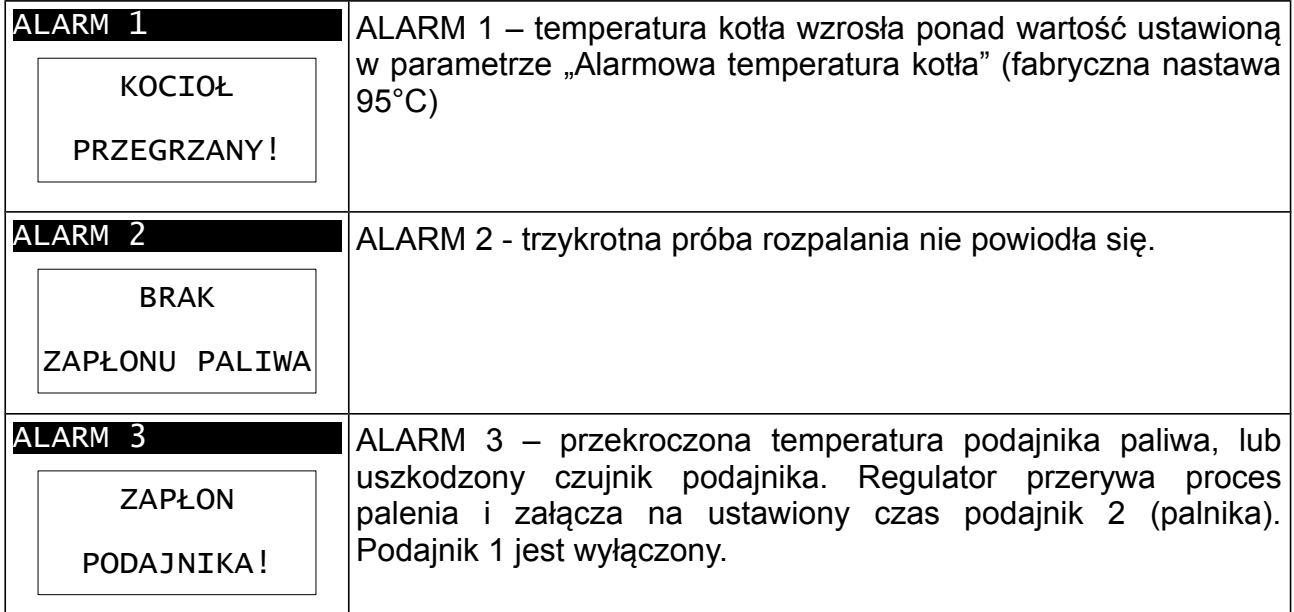

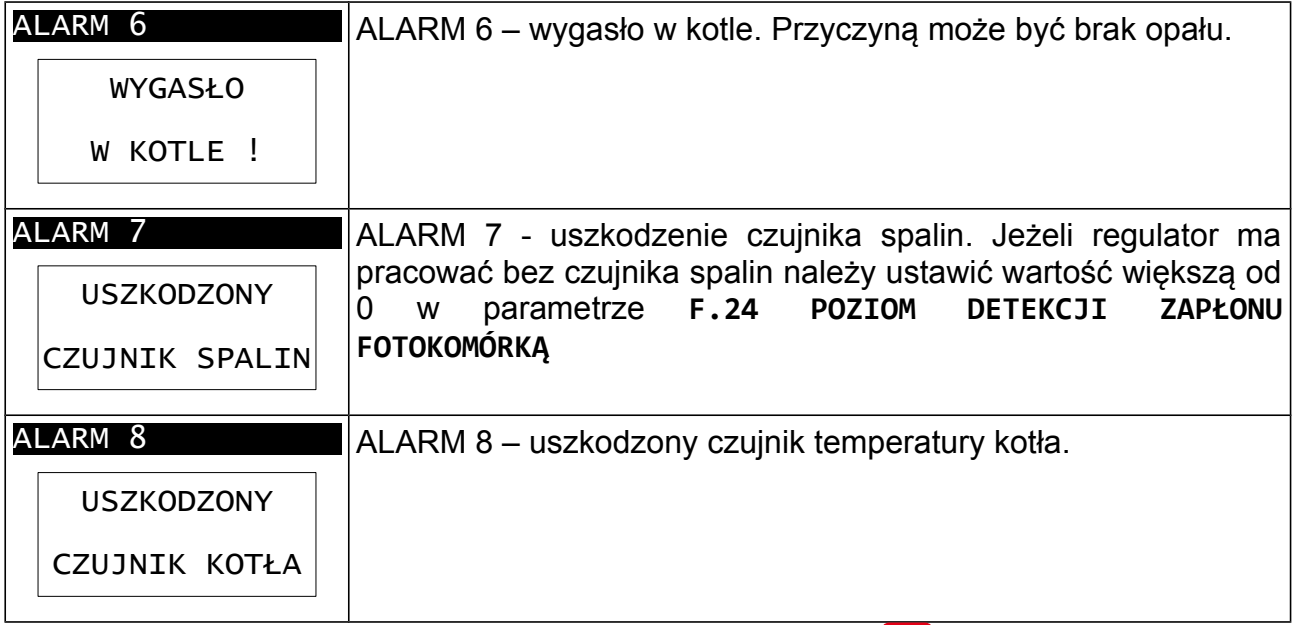

Aby skasować stan alarmowy, należy nacisnąć klawisz s<sup>takr</sup>, jeżeli przyczyna alarmu ustąpiła regulator wykona tryb CZYSZCZENIE i przejdzie w STOP.

### **2.13 Ostrzeżenia**

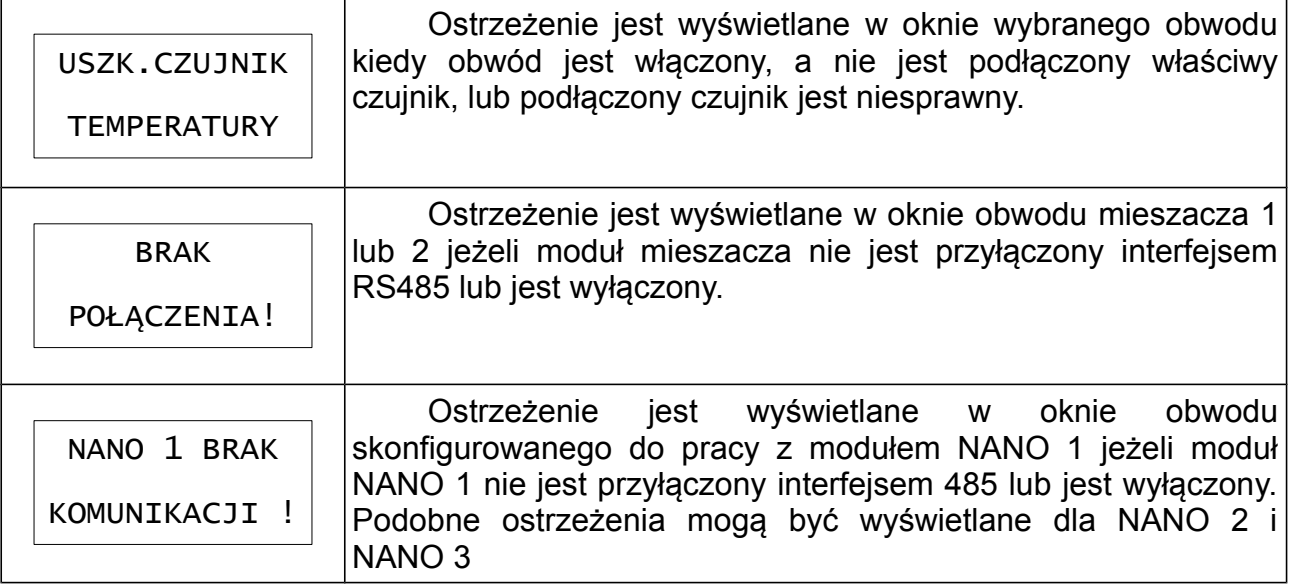

# **3 Montaż**

Regulator jest przeznaczony do wbudowania. Nie może być stosowany jako urządzenie wolnostojące. Prace przyłączeniowe i montaż powinny być wykonane wyłącznie przez osoby z odpowiednimi kwalifikacjami i uprawnieniami, zgodnie z obowiązującymi przepisami i normami.

Wszelkie prace przyłączeniowe mogą się odbywać tylko przy odłączonym napięciu zasilania, należy upewnić się, że przewody elektryczne nie są pod napięciem. W regulatorze zastosowano odłączenie elektroniczne podłączonych urządzeń (działanie typu 2Y zgodnie z PN-EN 60730-1) które nie zapewnia bezpiecznego odłączenia.

# **3.1 Dane techniczne**

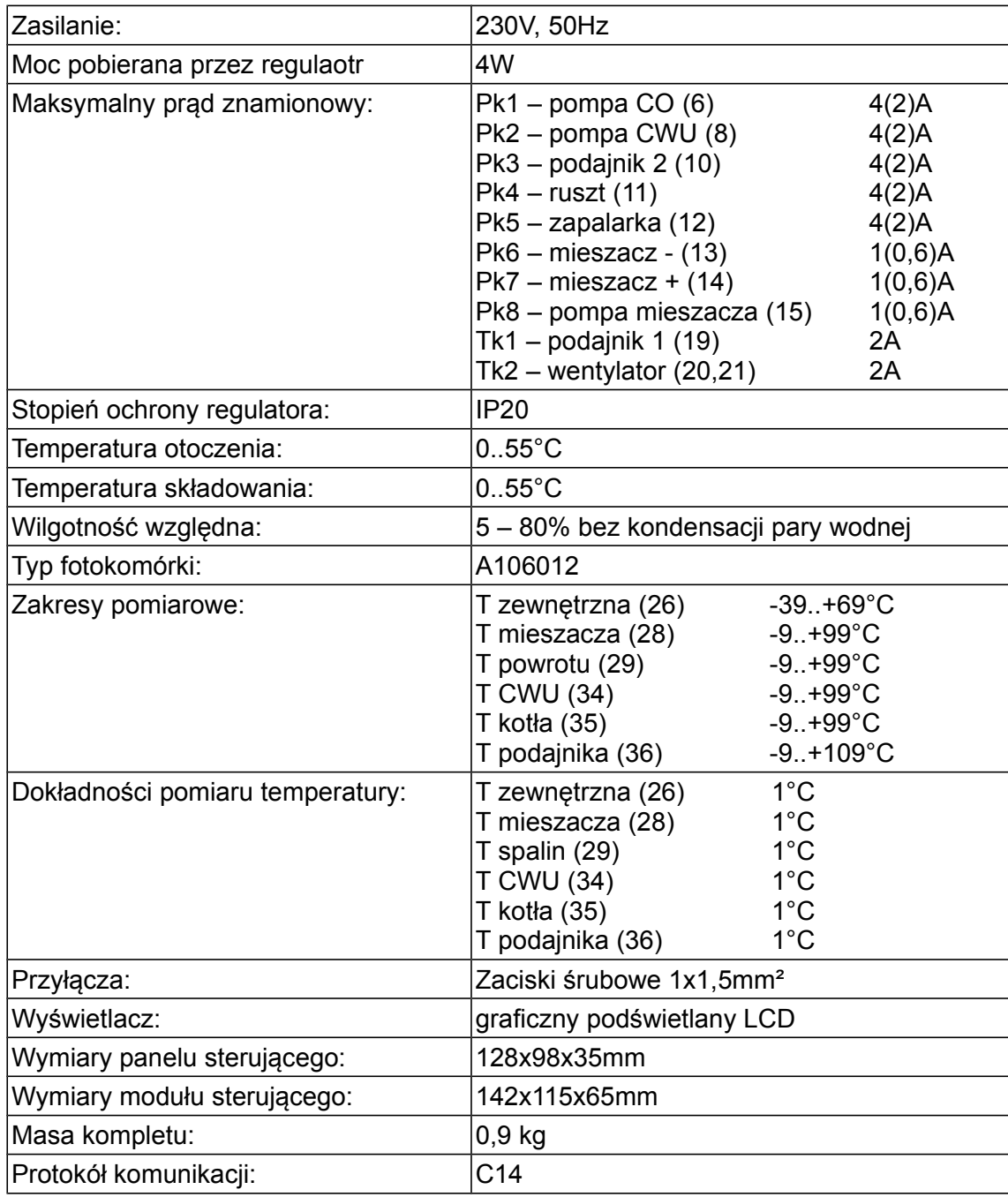

#### **3.2 Warunki środowiskowe**

Regulator został zaprojektowany do użytkowania w środowisku, w którym występują suche zanieczyszczenia przewodzące lub suche zanieczyszczenia nieprzewodzące, które stają się przewodzące w wyniku kondensacji, której należy się spodziewać (3 stopień zanieczyszczenia wg PN-EN 60730-1). Jednak z uwagi na niebezpieczeństwo zapalenia się pyłu węglowego moduł wykonawczy regulatora należy umieścić w obudowie pyłoszczelnej a w przypadku stosowania obudowy niechroniącej przed dostępem pyłu użytkować w środowisku, w którym pyły palne nie występują lub są na bieżąco usuwane.

Temperatura otoczenia regulatora nie może przekraczać zakresu 0..55°C.

#### **3.3 Instalowanie modułu wykonawczego**

Moduł wykonawczy posiada klasę ochronności IP20, nie może być użytkowany bez dodatkowej obudowy. Jest przystosowany do montażu na szynie DIN TS35, może być zabudowany w standardowej szafce elektroinstalacyjnej o szerokości 9 modułów lub w innej obudowie zapewniającej odpowiedni stopień ochrony przed wpływem środowiska i dostępem do części znajdujących się pod niebezpiecznym napięciem.

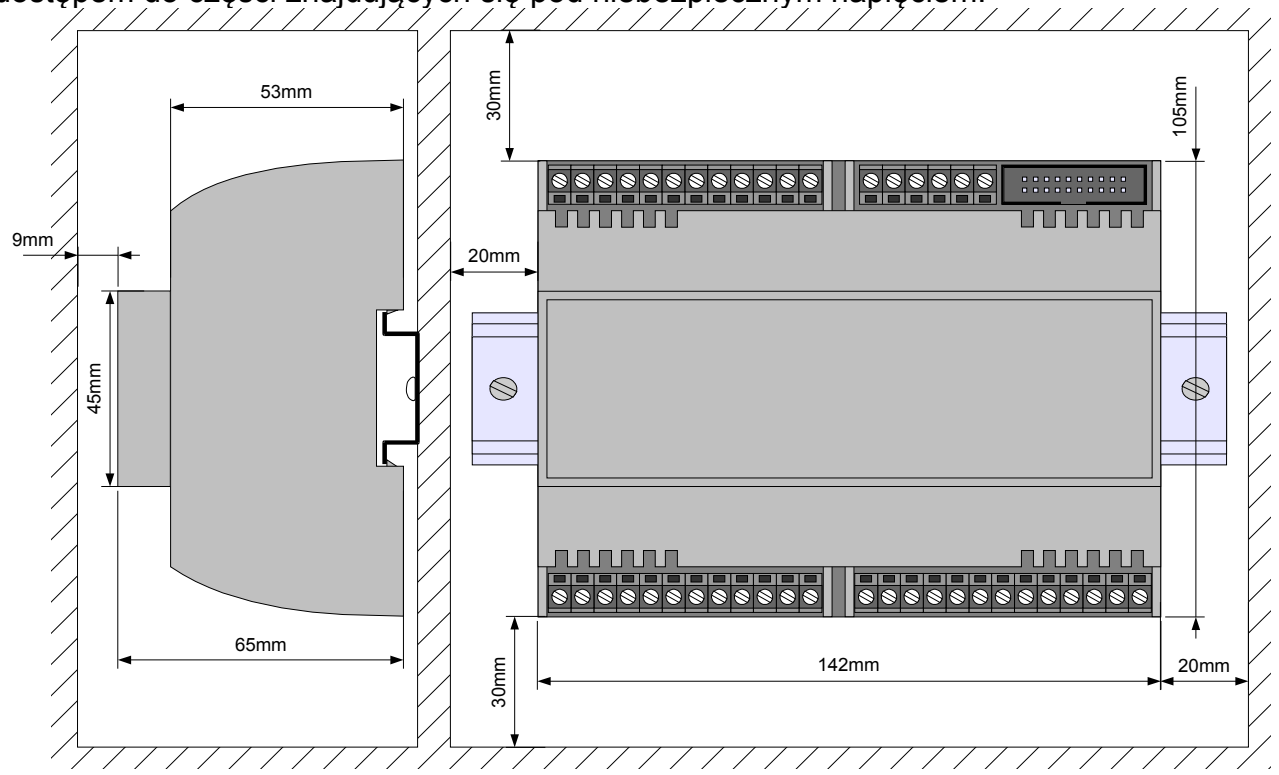

<span id="page-15-0"></span>*Rysunek 4: Minimalne wymiary obudowy na moduł wykonawczy E BIOMAX 742G*

 Temperatura otoczenia modułu wykonawczego nie może przekraczać zakresu 0 - 55°C. Przestrzeń potrzebna dla modułu wykonawczego jest przedstawiona na rysunku [4.](#page-15-0)

Aby zamocować moduł wykonawczy na szynie, należy;

- 1. odciągnąć dolne zaczepy,
- 2. zawiesić moduł na górnych zaczepach,
- 3. wcisnąć dolne zaczepy tak aby zaskoczyły za krawędź szyny,
- 4. upewnić się, że urządzenie jest zamocowane pewnie i nie można go zdjąć bez użycia narzędzia.

#### **3.4 Instalowanie panelu sterującego**

Panel sterujący regulatora BIOMAX 742G przeznaczony jest do montażu na płycie, którą może być obudowa kotła. Należy zapewnić odpowiednią izolację termiczną pomiędzy gorącymi ściankami kotła a panelem sterującym i taśmą przyłączeniową. Minimalna przestrzeń, jaką należy zapewnić dla panelu sterującego jest przedstawiona na rysunku [5.](#page-16-0) Temperatura otoczenia panelu sterującego nie może przekraczać 55°C.

Aby zainstalować panel sterujący, należy:

- 1. Zgodnie z rysunkiem [5](#page-16-0) wykonać otwór w płycie montażowej.
- 2. Wysunąć pokrywę złącza i wpiąć taśmę zwracając uwagę na prawidłowe umieszczenie wtyczki w gnieździe. Wpiętą taśmę zabezpieczyć pokrywą złącza.
- 3. Umieścić panel sterujący w wyciętym otworze i przykręcić blachowkrętami o maksymalnej średnicy 3mm.

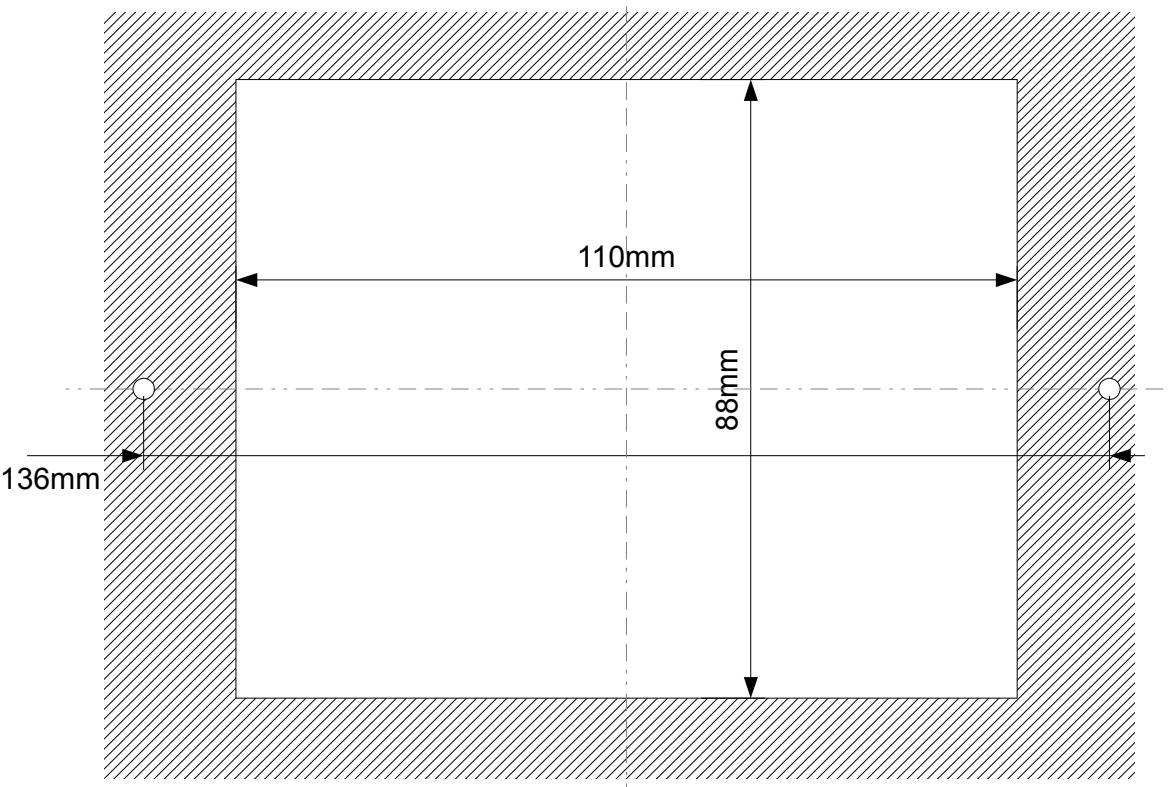

<span id="page-16-0"></span>*Rysunek 5: BIOMAX 742G otworowanie płyty montażowej.*

#### **3.5 Podłączenie zasilania i obwodów 230**

Regulator należy zasilić z instalacji elektrycznej o napięciu 230V/50Hz. Instalacja powinna być trójprzewodowa, zabezpieczona wyłącznikiem różnicowoprądowym oraz bezpiecznikiem nadprądowym o wartości dobranej do obciążenia i przekrojów przewodów. Przewody przyłączeniowe należy poprowadzić w taki sposób, aby nie stykały się z powierzchniami o temperaturze przekraczającej ich nominalną temperaturę pracy. Końcówki żył przewodów należy zabezpieczyć tulejkami zaciskowymi. Zaciski śrubowe regulatora umożliwiają podłączenie przewodu o przekroju maksymalnym 1,5mm².

Schemat połączeń elektrycznych przedstawiono na rysunku [6.](#page-17-0)

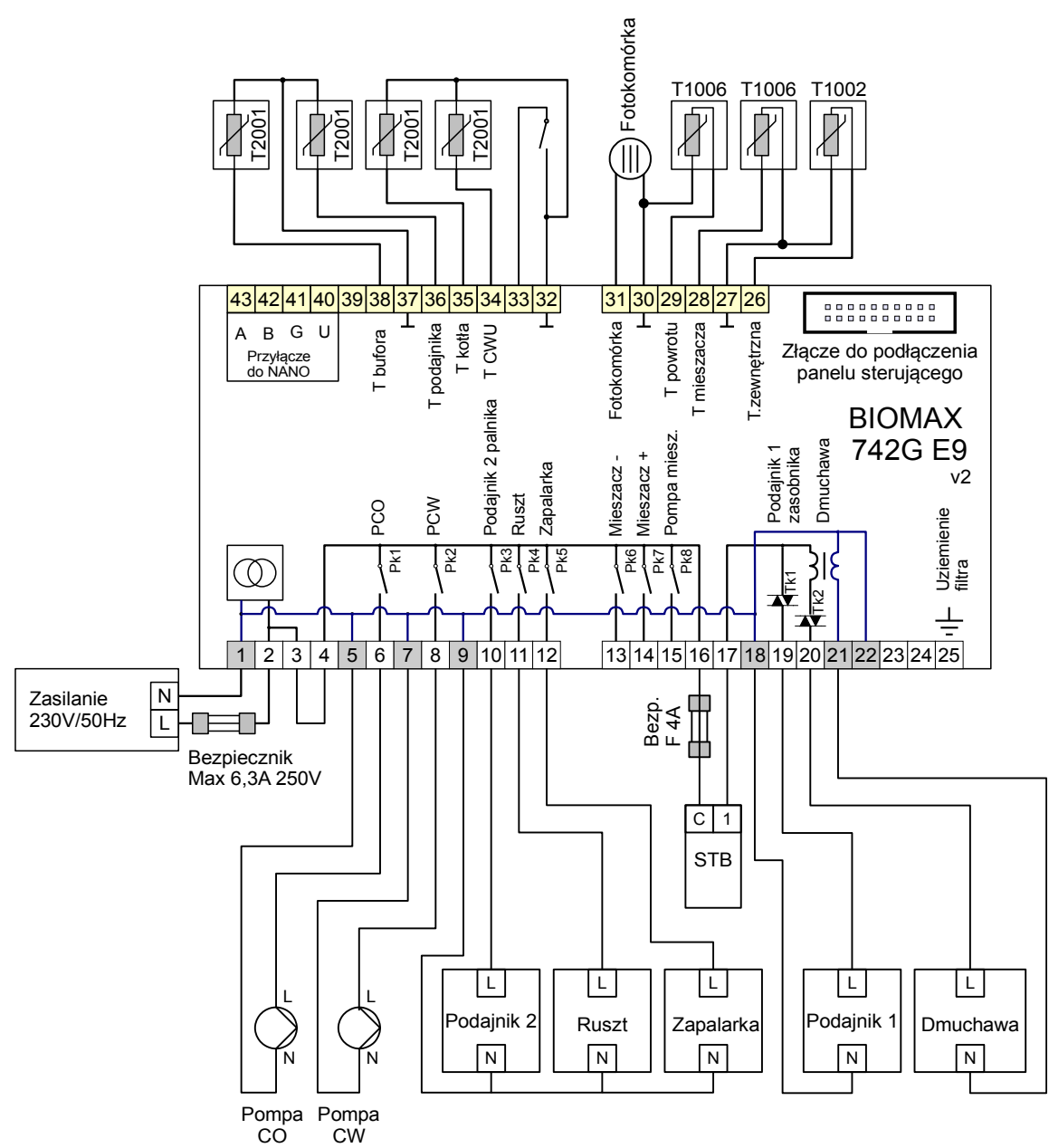

<span id="page-17-0"></span>*Rysunek 6: Schemat podłączenia urządzeń do modułu wykonawczego BIOMAX 742G E9*

Zaciski o numerach 1-25 są przeznaczone do podłączenia obwodów 230V/50Hz. Zaciski umieszczone po przeciwnej stronie i numerowane 26-43 oraz złącze do podłączenia taśmy wielożyłowej są zasilane napięciem, o wartości nieprzekraczającej

12V. Podłączenie napięcia sieci 230V~ do zacisków 26-43 powoduje uszkodzenie regulatora oraz zagraża porażeniem prądem elektrycznym.

#### **3.6 Pompy elektroniczne**

Przed podłączeniem do regulatora pompy elektronicznej należy zapoznać się z jej dokumentacją techniczną. W szczególności należy zwrócić uwagę na wymagania dotyczące doboru zabezpieczeń. Jeżeli producent zaleca zabezpieczanie obwodu pompy bezpiecznikiem większym niż 4A, to pompy takiej nie można sterować przez załączanie jest bezpośrednio z regulatora. Bezpieczne sterowanie wymaga zastosowania dodatkowego, odpowiednio dobranego stycznika.

#### **3.7 Przewody uziemiające**

Żyły ochronne przewodu zasilającego i przewodów podłączonych do odbiorników powinny być podłączone razem do złącza uziemiającego oraz do obudowy kotła. Regulator BIOMAX 742G nie posiada złącza uziemiającego.

#### **3.8 Montaż i podłączenie czujników**

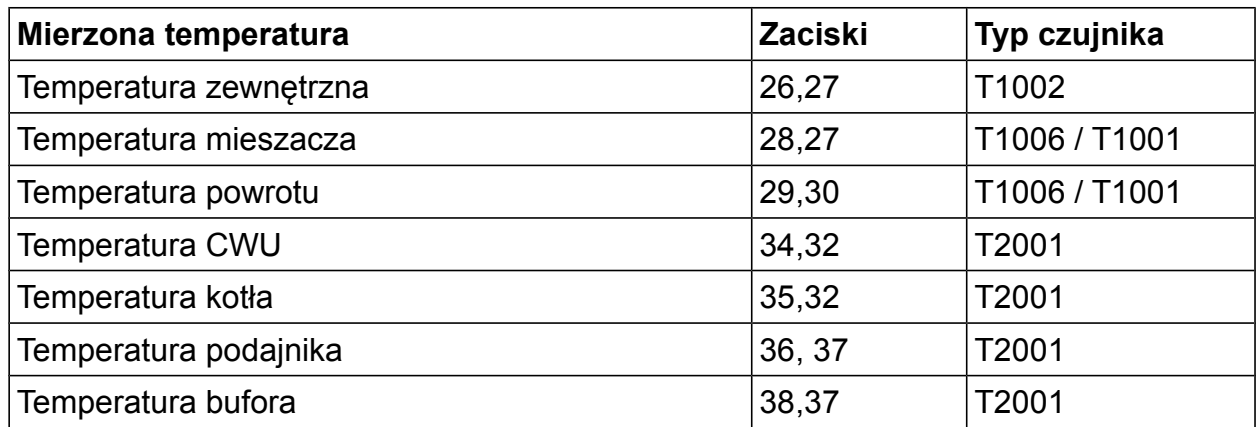

*Tabela 1: Przyporządkowanie czujników.*

Czujniki T2001 i T1001 składają się z elementu pomiarowego umieszczonego w osłonie ze stali nierdzewnej o średnicy 6mm i przewodu odpornego na działanie temperatury do 100°C o długości 2m. Czujnik można przedłużać przewodem o przekroju nie mniejszym niż 0,5mm², całkowita długość przewodu nie powinna przekraczać 30m. Czujniki nie są hermetyczne, dlatego zabrania się zanurzania ich w jakichkolwiek cieczach.

Czujniki typu T2001 nie są zamienne z czujnikami innych typów np. T1001, T1002.

 Należy zadbać o dobry kontakt cieplny pomiędzy czujnikami a powierzchnią mierzoną. W razie potrzeby można użyć pasty termoprzewodzącej. Minimalna odległość pomiędzy przewodami czujników a równolegle biegnącymi przewodami pod napięciem sieci wynosi 30cm. Mniejsza odległość może powodować brak stabilności odczytów temperatur.

Rozmieszczenie czujników zostało przedstawione na rysunku [1](#page-4-0) przedstawiającym schemat instalacji.

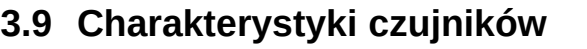

| Temperatura Rezystancja |      | Temperatura Rezystancja |      |
|-------------------------|------|-------------------------|------|
| [°C]                    | [Ω]  | [°C]                    | [Ω]  |
| $\mathbf 0$             | 1630 | 60                      | 2597 |
| 10                      | 1722 | 70                      | 2785 |
| 20                      | 1922 | 80                      | 2980 |
| 30                      | 2080 | 90                      | 3182 |
| 40                      | 2245 | 100                     | 3392 |
| 50                      | 2417 | 110                     | 3607 |

*Tabela 2: Wartości rezystancji czujnika T2001 dla wybranych temperatur.*

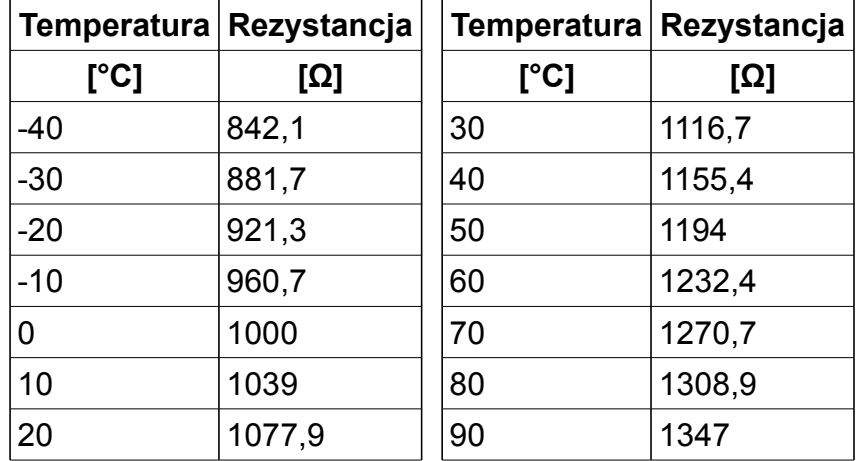

*Tabela 3: Wartości rezystancji czujników T1001, T1002, T1006, 1401 dla wybranych temperatur*

#### **3.10 Podłączenie termostatu pokojowego**

Podłączony termostat pozwala na obniżenie temperatury ogrzewania o zaprogramowaną wartość lub wyłączenie pomp. Dzięki temu w okresach przejściowych unika się przegrzewania pomieszczeń, zyskując na ekonomice i komforcie. Można użyć termostatu bimetalicznego lub elektronicznego, który po przekroczeniu nastawionej temperatury rozwiera swoje styki. Termostat pokojowy należy podłączyć do zacisków 33 i 32 regulatora. **Termostat nie może podawać jakiegokolwiek napięcia na regulator!**

Termostat pokojowy należy zainstalować w pomieszczeniu reprezentatywnym dla całego ogrzewanego budynku, z dala od źródeł ciepła oraz drzwi i okien, na wysokości 1,2 - 1,7 m nad podłogą.

#### **3.11 Podłączenie zabezpieczenia termicznego STB**

Zabezpieczenie termiczne STB jest przeznaczone do awaryjnego wyłączenia wentylatora i podajnika w sytuacji, kiedy kocioł osiągnie zbyt wysoką temperaturę. Może to nastąpić na skutek awarii regulatora lub błędnych nastaw. Zabezpieczenie STB należy podłączyć do zacisków 16 i 17. Jeżeli nie przewiduje się korzystania z zabezpieczenia STB zaciski 16 i 17 należy połączyć za pomocą zworki.

### **3.12 Cyfrowy moduł sterujący NANO**

Regulator BIOMAX 742G jest przystosowany do współpracy z termostatem pokojowym NANO obsługującym protokół C14. Na termostacie można ustawić tygodniowy i dobowy program działania<br>
ogrzewania Dodatkowo ogrzewania. NANO umożliwia odczyt temperatur; zewnętrznej, kotła i zasobnika CWU, oraz sygnalizuje pojawienie się stanu alarmowego w regulatorze BIOMAX 742G. Łatwa zmiana trybów pracy termostatu, pozwala na szybkie dostosowanie pracy obiegu do aktualnych potrzeb użytkownika (praca z zegarem, obniżenie, bez obniżeń, tryb urlopowy). NANO należy

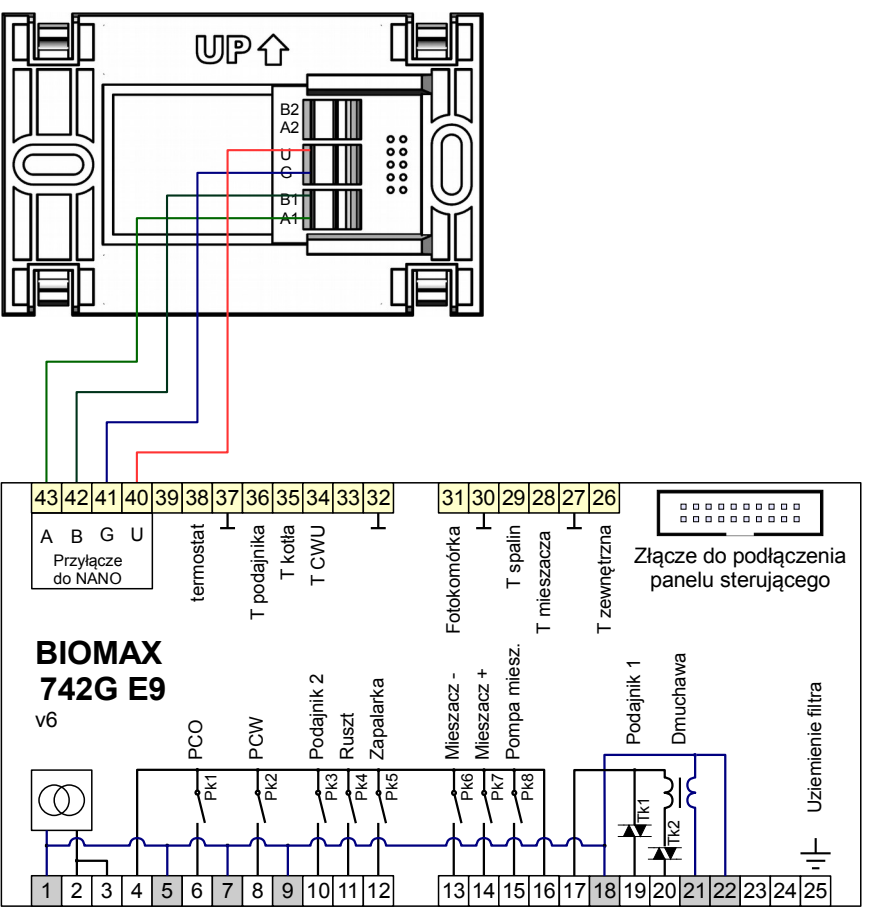

podłączyć za pomocą przewodu 4-żyłowego o przekroju żył od 0,14mm<sup>2</sup> do 0,5mm<sup>2</sup>. Następujące zaciski trzeba połączyć ze sobą: A-A, B-B, G-G, U-U. Długość przewodu nie powinna przekraczać 30 m.

Aby wybrany obieg grzewczy współpracował z NANO należy go skonfigurować.

Na przykład dla obiegu bezpośredniego CO należy w parametrze **PRACA KOTŁA** ustawić **PRACA Z NANO 1**. W taki sam sposób włącza się obsługę termostatu NANO w obiegach mieszacza i podłogi.

Po podłączeniu termostatu pokojowego NANO o adresie 1, nie można edytować godziny i dnia tygodnia na regulatorze BIOMAX 742G ponieważ ustawianie zegara jest przeniesione do NANO.

KODY SERWISOWE

Kod serwisowy = 199 Kod testowy = 5511

> Kody serwisowe nie powinny być udostępnione użytkownikowi. Ta kartka jest przeznaczona dla serwisu i należy ją odciąć.

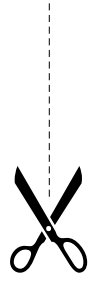